# **Process to join AEPC EGM by Members.**

#### **Step 1- Members visits NSDL e-voting site https://evoting.nsdl.com/ and clicks on "Shareholder/Member" login button.**

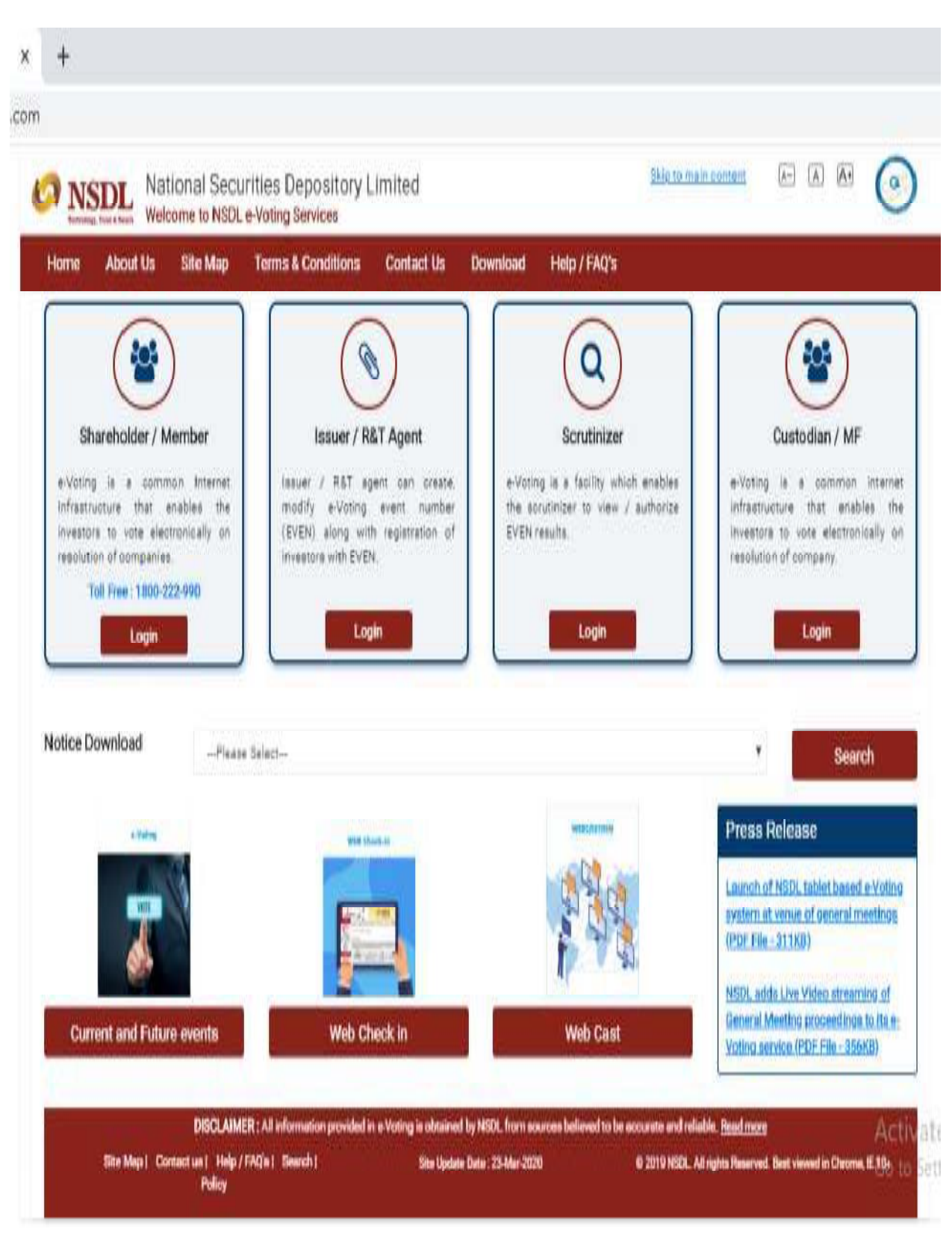

## **Step 2 -Member will get below page where he has to enter his remote e-Voting**

## **login credentials.**

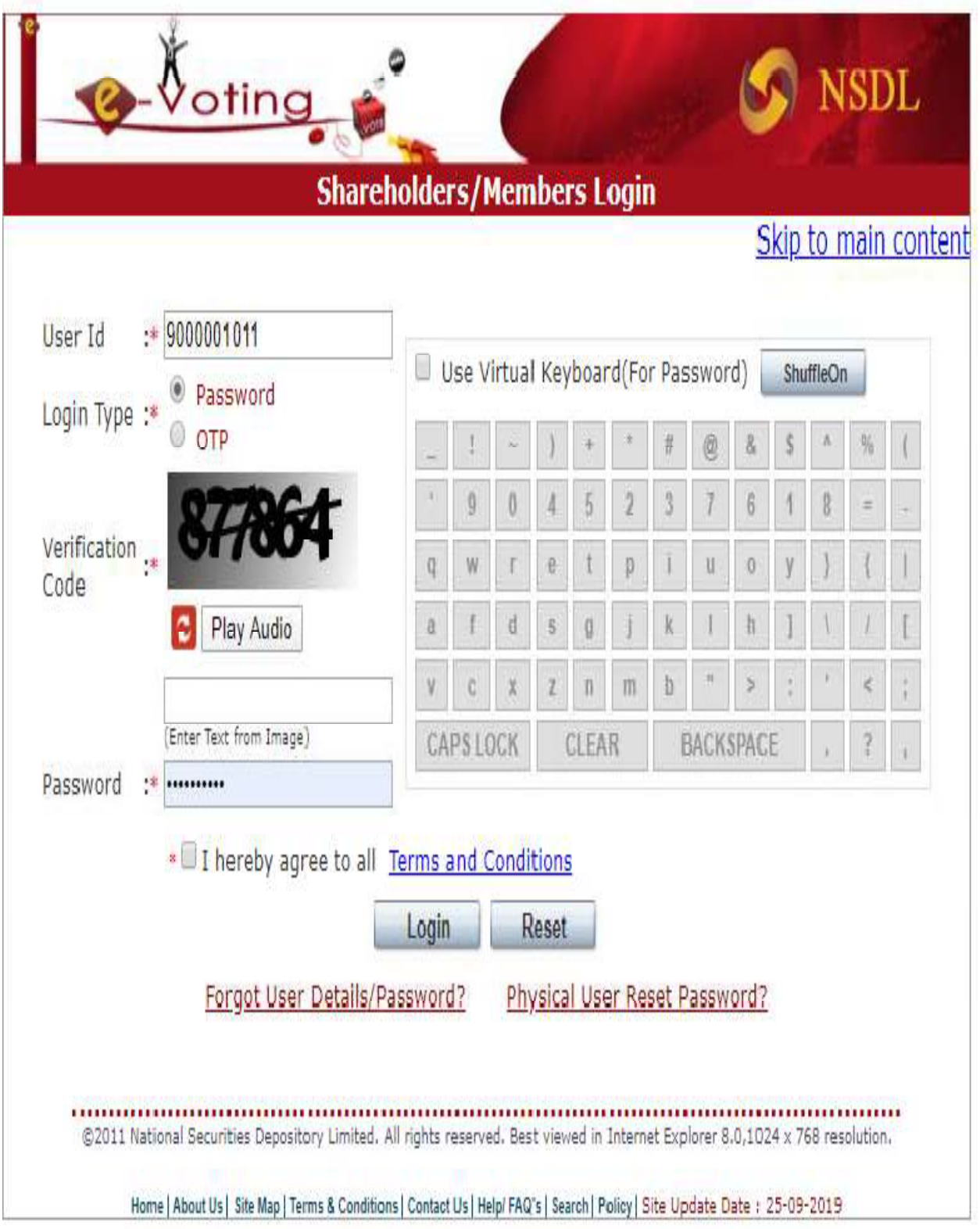

**Step 3-Member has to click on "Active E-voting Cycles" as shown below.**

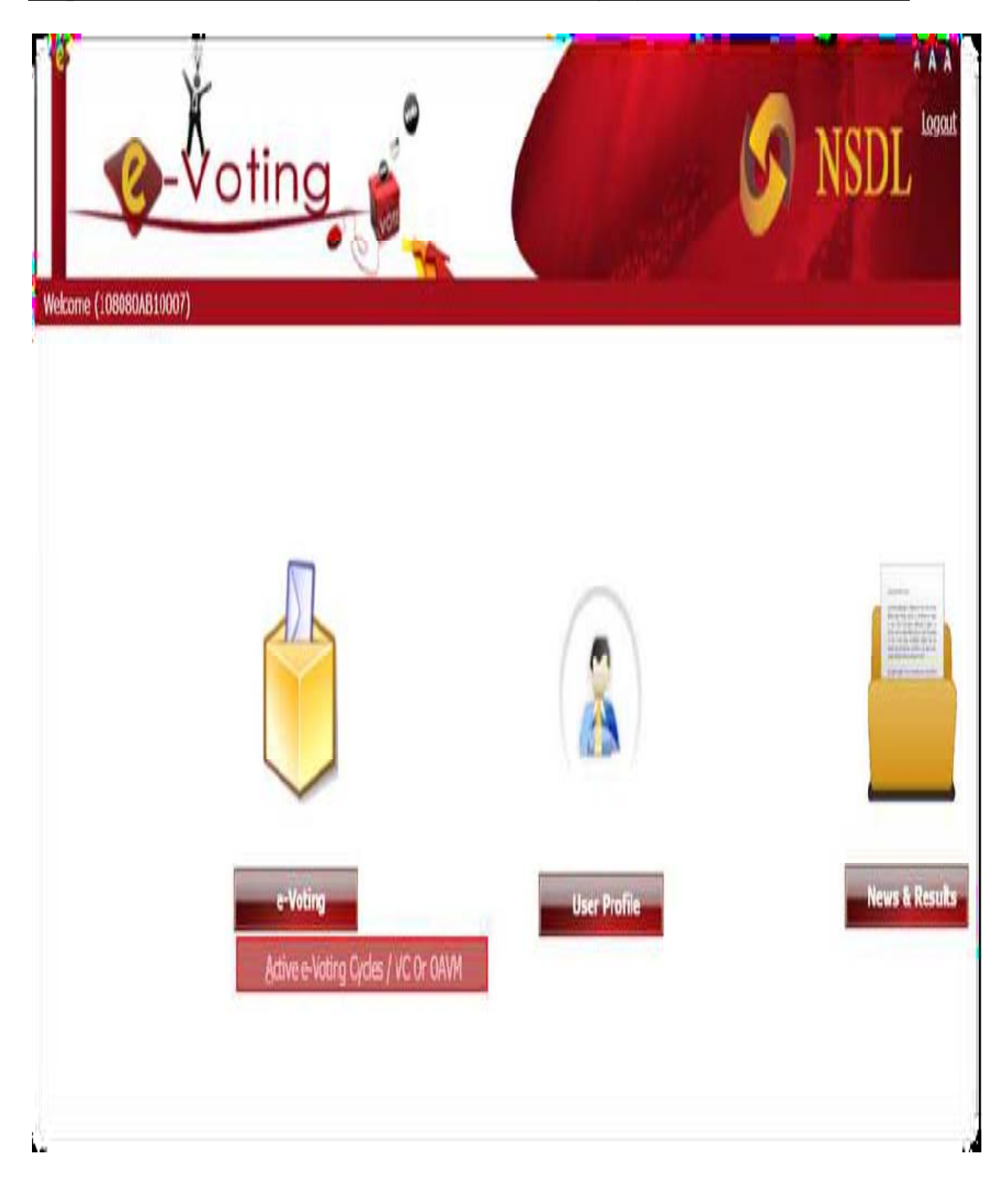

**Step 4-Member gets to see all active even for w hich voting is happening as well as EGM is scheduled to be held. He has to click on the AEPC EVEN (VC Link) for which he wants to vote. After successfully joining the meeting, the Member will be allowed to vote.**

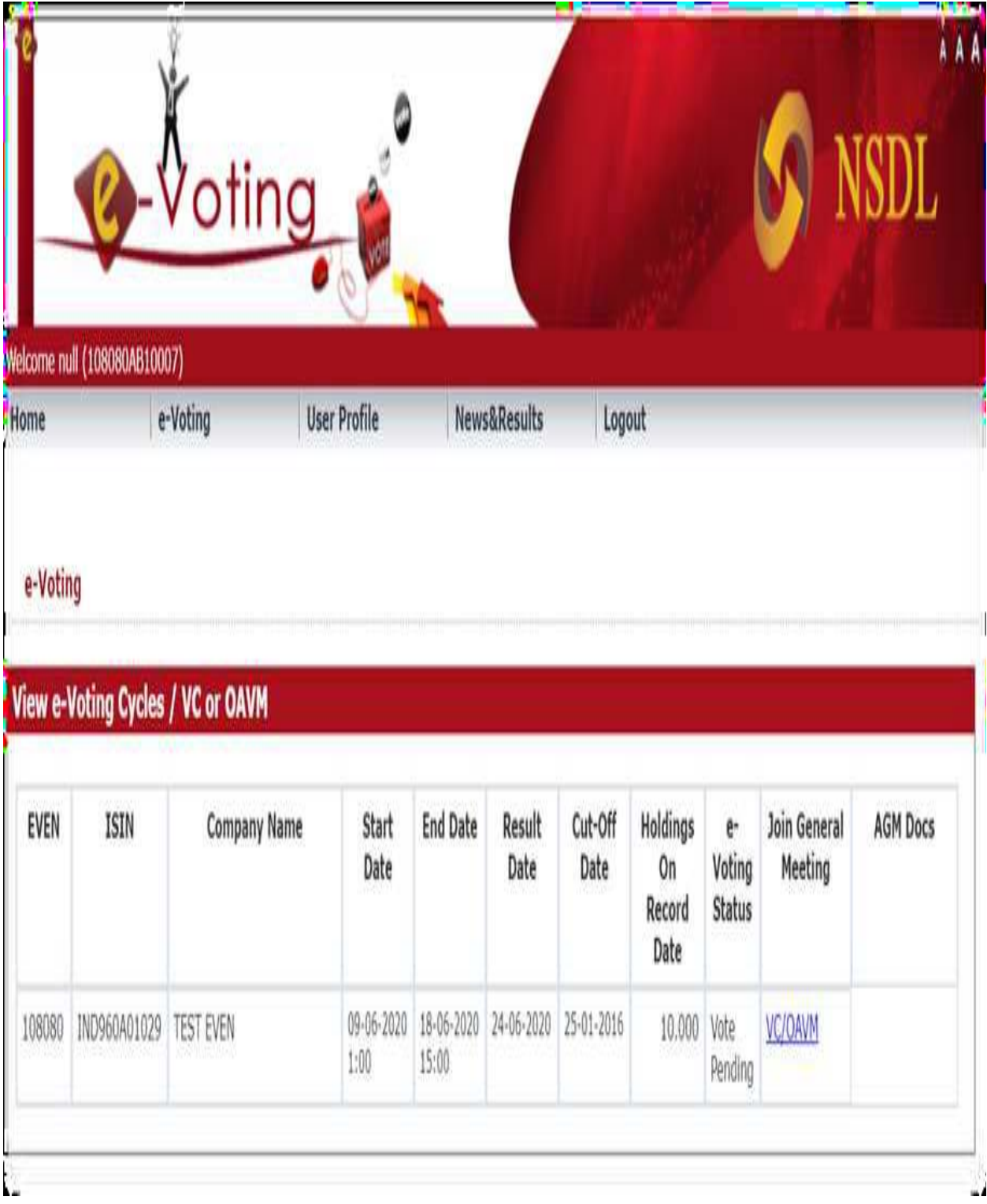

#### **Step 5- Screen w ill be seen like this and in th e right hand you can ask questions in the chat box.**

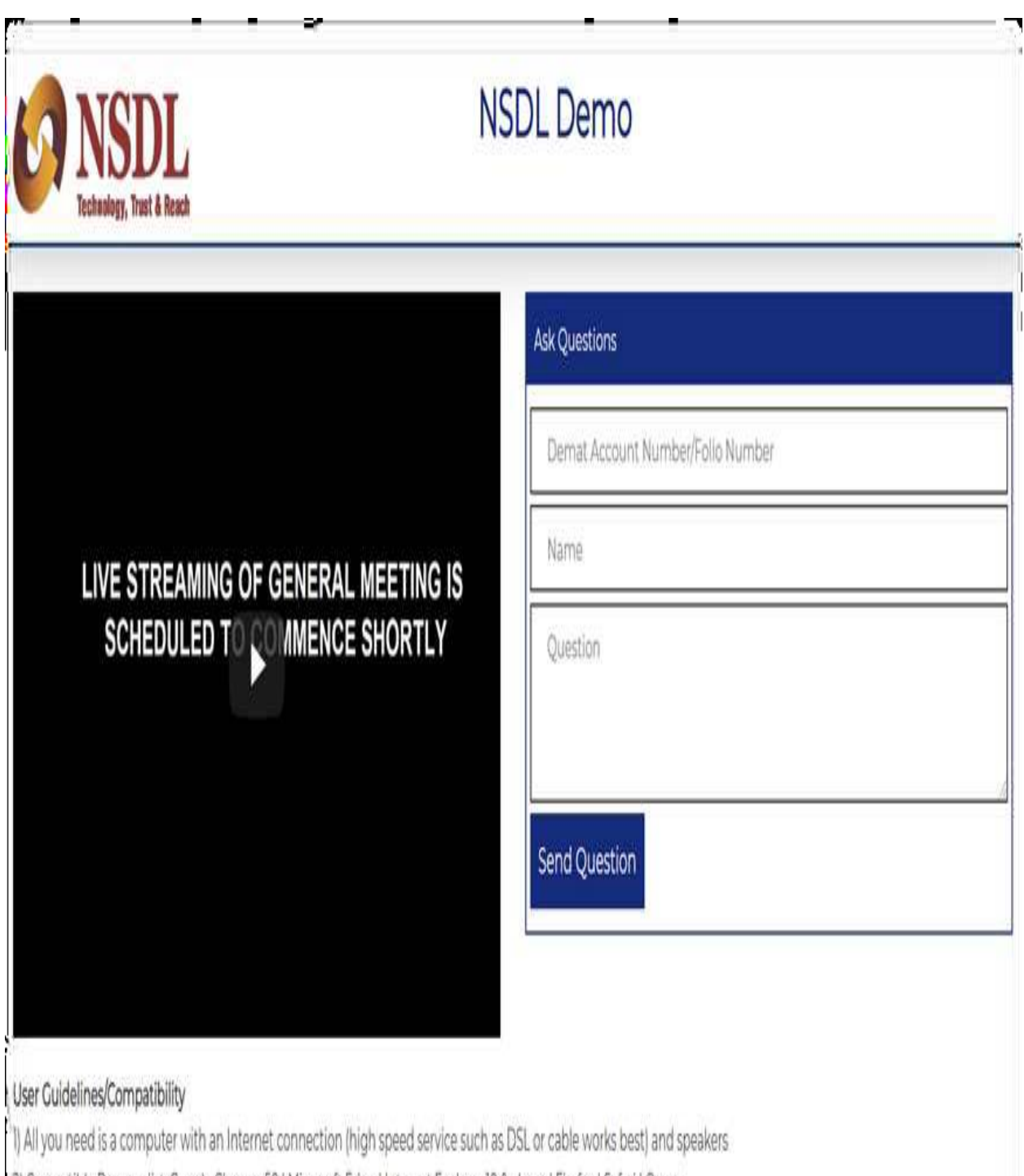

[2] Compatible Browser list: Google Chrome 50 | Microsoft Edge | Internet Explorer 10 & above | Firefox | Safari | Opera

-2 Video Buffering/Video Stuck but not audible: Check on the Internet Connection, Check whether you have sufficient bandwidth for viewing the Same, To check whether if